# **Autodesk® AutoCAD® Civil 3D® 2016 Productivity Pack 1**

## **Thank you for downloading the Autodesk® AutoCAD® Civil 3D® 2016 Productivity Pack 1**

*The Autodesk® AutoCAD® Civil 3D® 2016 Productivity Pack 1 provides a collection of new capabilities for Autodesk® AutoCAD® Civil 3D® 2016 users.* 

This readme contains the latest information regarding the installation and use of this productivity pack. It is strongly recommended that you read this entire document before you apply this productivity pack to your product. For reference, you should save this document to your hard drive or print a copy.

## **Key Features of this Productivity Pack**

*Autodesk® AutoCAD® Civil 3D® 2016 Productivity Pack 1* consists of the following features:

- **Autodesk Civil Engineering Data Translator** Translates AutoCAD Civil 3D files to files that can be used in Bentley® GEOPAK® and Bentley® InRoads®, and translates GEOPAK and InRoads files to files that can be used in AutoCAD Civil 3D.
- **Rail Turnouts and Crossings** Creates and edits rail turnouts and crossovers.
- **Coordinate Geometry Editor** Creates and adjusts traverses.
- **Earthwork Plan Production** Create a grid of labels that annotate differences in volume between surfaces.
- **3D Solids from Pipe Networks** Create AutoCAD 3D solids from pipes and structures.

### **General Installation Information**

As you prepare to install this extension, keep the following in mind:

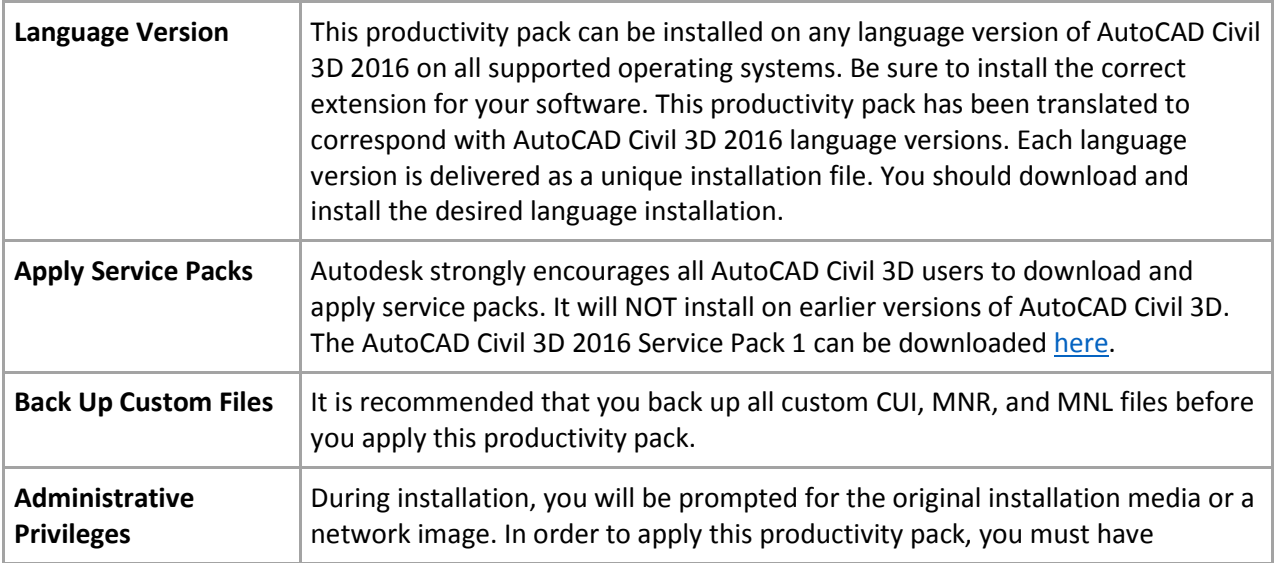

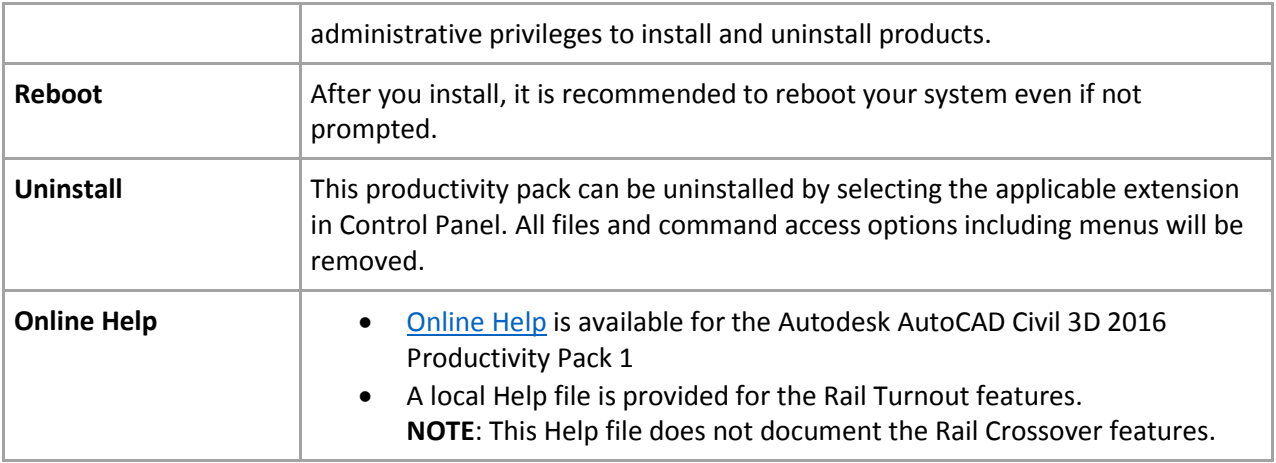

#### **Installation**

Download the **C3D\_2016\_PROD\_PACK\_1\_ENGLISH\_64.exe** to your desktop. Once downloaded, launch the Productivity Pack 1 installer by running the **C3D\_2016\_PROD\_PACK\_1\_ENGLISH\_64.exe** from your desktop. Follow the instructions on screen to complete the installation. Once installed, users can access the Productivity Pack commands via the AutoCAD Civil 3D Toolbox.

#### **Network Deployment**

You can add AutoCAD Civil 3D Productivity Pack 1 to an AutoCAD Civil 3D network deployment.

- 1. Create a base deployment of Autodesk® AutoCAD® Civil 3D® 2016. This should be an out-of-thebox deployment with as little customization as possible other than license information.
- 2. Create a folder under the **<Deploymentlocation>\<Deployment name>\Img\x64\Components\<ProductivityPackName>**
- 3. Extract **C3D\_2016\_PROD\_PACK\_1\_ENGLISH\_64.exe** to folder **<Deploymentlocation>\<Deployment name>\Img\x64\Components\<ProductivityPackName>** with WinRAR or 7-Zip.
- 4. On the workstation where you initially created the Civil 3D deployment, open the Tools folder and double-click the Create and Modify a Deployment shortcut icon.
- 5. On the Create Deployment > Configure page under Modification Options, select Create a New Deployment Using an Existing Deployment as a Template.
- 6. Specify a new name for the deployment, review and make any other changes, then click Next.
- 7. On the Create Deployment > License Agreement page, review the agreement and click Next.
- 8. On the Create Deployment > Product Information page, review the license information and click Next.
- 9. On the Create Deployment > Configure <Deployment Name> page, click on Include additional software in the product list to open the Additional software options.
- 10. Under Additional software click the Add button and browse to **Autodesk\_AutoCAD\_C3D\_2016\_Productivity\_Pack1.msi** located in the **<Deployment location>\<Deployment name>\Img\x64\Components\<ProductivityPackName>** folder.
- 11. Review and make any other changes, click "Click to close and return to the product list, then click Create.
- 12. Copy all files under **<Deployment location>\<Deployment name>\Img\x64\Components\<ProductivityPackName>** into folder **<Deployment**

**location>\<Deployment name>\Img\ADDONS\ADDON\_AUTODESK\_AUTOCAD\_C3D\_2016\_PRODUCTIVITY\_PACK1\_0**\.

13. \*\*Now any new deployments of Autodesk AutoCAD Civil 3D 2016 will have the productivity pack applied to them automatically.